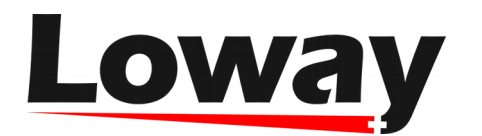

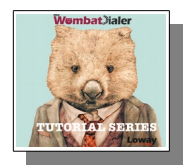

**[Www.loway.ch](http://Www.loway.ch/)**

## **WembatJialer** - The Dialer State Page

One of WombatDialer's new panels, introduced by **WombatDialer 16.06**, is the **Dialer State Panel**. In this panel you can find all the information regarding the Dialer's status, ranging from data concerning the asterisk servers to information about trunks, end-points and campaign runs.

From this panel you can keep an eye on the dialer's situation, thanks to the real-time monitoring of the current situation.

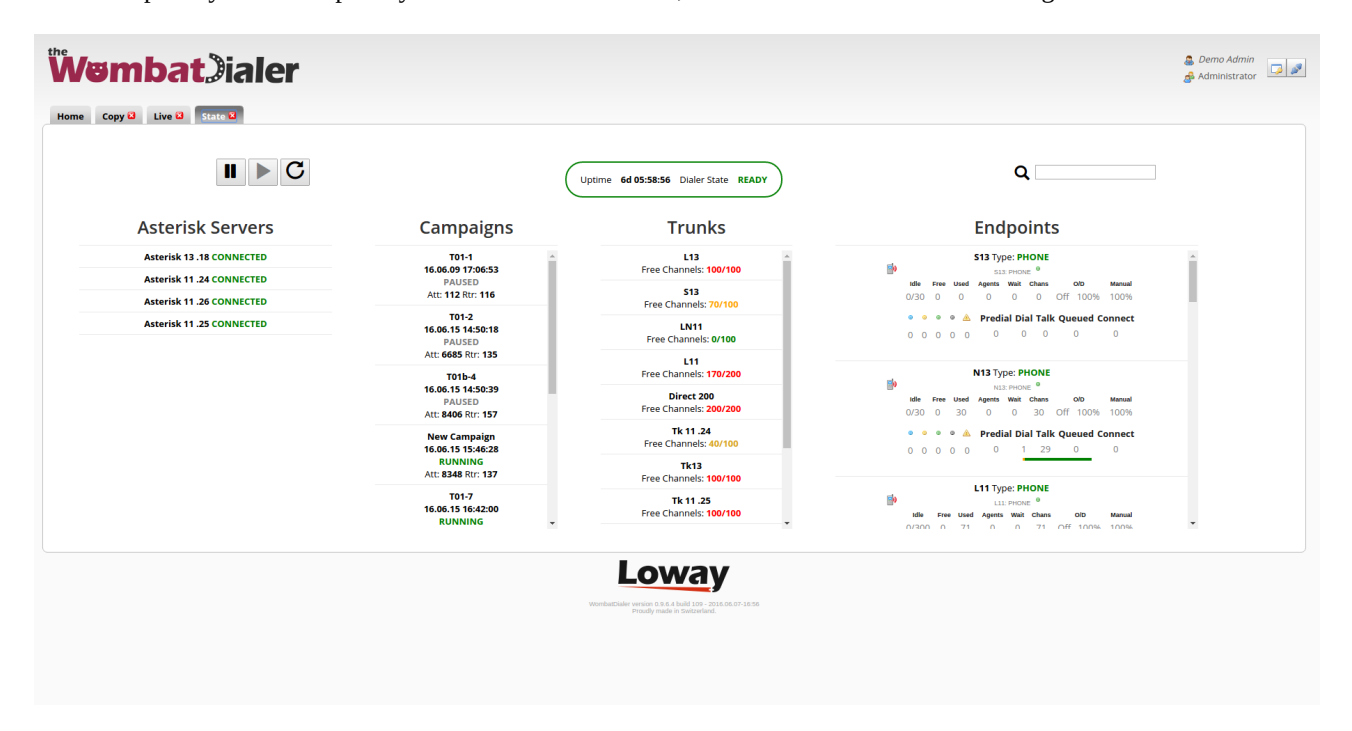

As you can see in the picture, the Dialer State page is mainly composed of a Control Panel at the top of the screen and of Data Table that takes the remaining part of the Panel.

The Control Panel is divided in three parts:

- **The Control Buttons:** thanks to these buttons, you can stop, start or restart the dialer.
- **The Dialer State InfoPanel:** this section provides you with the Dialer State and the current Uptime of the Dialer. If the Dialer is Up the InfoPanel will be green. If the Dialer is down for some reason, it will turn red.
- **The Dialer State Search Bar:** this search bar allows you to type in a string of text, this will update the table below by filtering out all the entries that do not contain that string.

## 1 [www.loway.ch](http://www.loway.ch/)

Copyright ©Loway 2016 · all rights reserved · All product and company names are trademarks ™ or registered® trademarks of their respective holders. Use of them does not imply<br>any affiliation with or endorsement by them. T

All specifications are subject to change without notice.

The Dialer State Data Table is the main part of the Dialer State Page, this table in composed of four main columns:

- **Asterisk Servers:** This column shows the state of the Asterisk servers to which WombatDialer is connected.
- **Campaigns:** This column shows the state of the current Campaign Runs that are present in the system.
- **Trunks;** This column shows the state of the various trunks used by Wombat's campaigns. The more a trunk has free channels the more red the number keep on track of the free channels will be. If a trunk has very few free channels the color will be green.
- **End-Points:** This column shows all the information about the active end-points currently used by the WombatDialer. If the End-Point is of type QUEUE, you may click on it to see the status uf the agents logged on that particular queue.

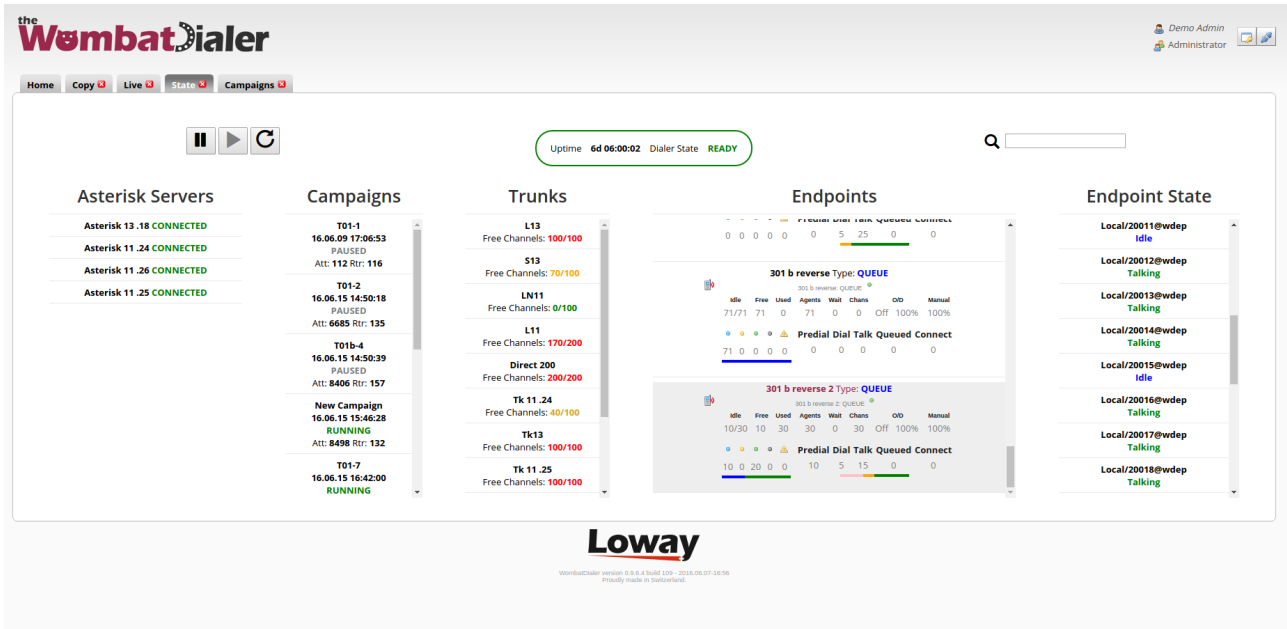

That's all for this tutorial, don't forget to check out Wombat Dialer's latest release at the official blog: <http://blog.wombatdialer.com/post/146551201696/introducing-wombatdialer-1606>

 **Try free WombatDialer at** <https://www.wombatdialer.com/requestDemoKey.jsp>

**Don't forget to follow Loway on socials**

- <https://twitter.com/queuemetrics>
- **f** <https://www.facebook.com/QueueMetrics>
- <https://www.youtube.com/QueueMetrics>

2

[www.loway.ch](http://www.loway.ch/)

Copyright ©Loway 2016 · all rights reserved · All product and company names are trademarks ™ or registered® trademarks of their respective holders. Use of them does not imply<br>any affiliation with or endorsement by them. T

All specifications are subject to change without notice.